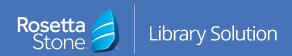

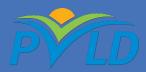

## Mobile Application Login Instructions

- Open the **App Store** icon on your mobile device.
- 2. Search for **Rosetta Stone**.
- Download the Rosetta Stone: Learn –
  Languages application.
- 4. **Do not** launch the app once installed.
- 5. Open your web browser.
- 6. Navigate to: www.pvld.org/rosettastone and click Rosetta Stone Library Solution
- On the login screen, enter your email, password and the language you wish to learn.
- 8. Click **Sign In**.
- From the landing page, click LaunchRosetta Stone Foundations.
- 10. The learning program will launch automatically from the Rosetta Stone application.

## You did it! Happy learning!

For more information, please contact a member of your library's staff.

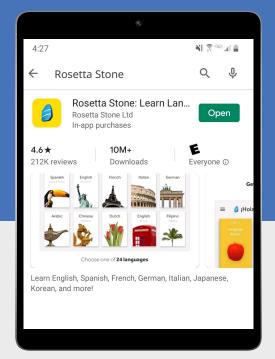

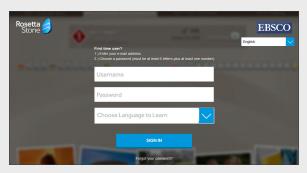

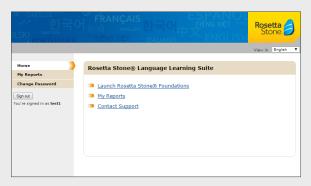

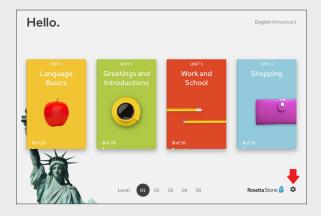